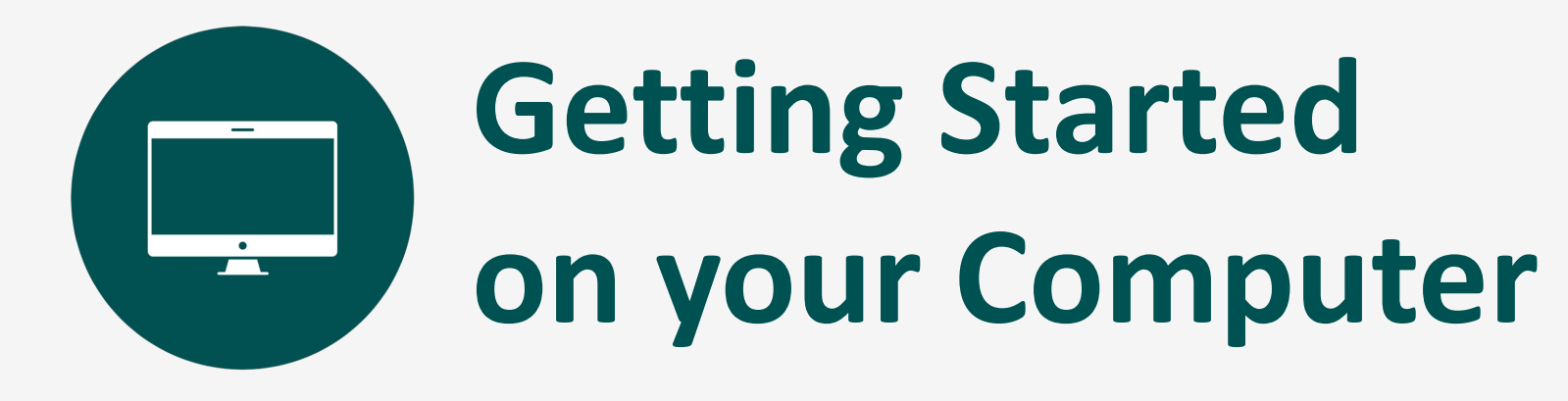

#### **Username and Password**

- You will receive an email from the following address **[noreply@saashr.com](mailto:noreply@saashr.com)** containing your username and password
- **• THIS IS NOT JUNK.** Please do not mark as junk, phishing, or delete this message

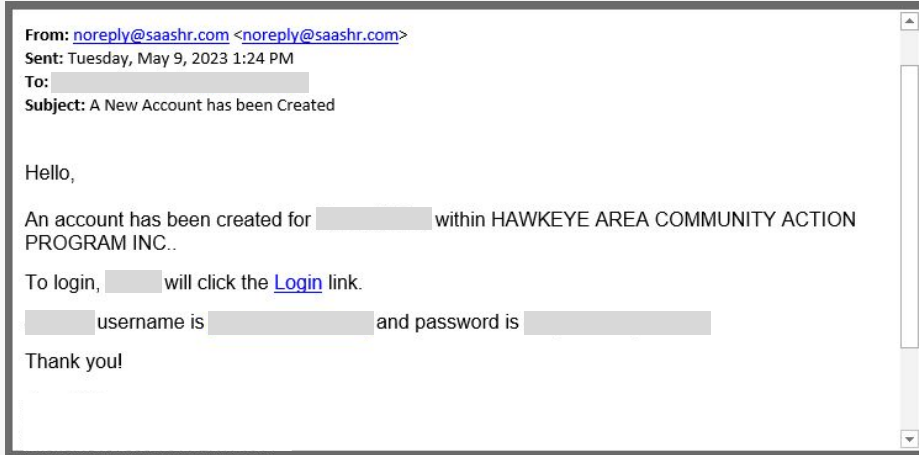

# **Logging in from your web browser**

Enter **[tinyurl.com/mrxpd7hr](https://tinyurl.com/mrxpd7hr)** in your web browser address bar or click on the link.

- Enter your username and password
- Click Login

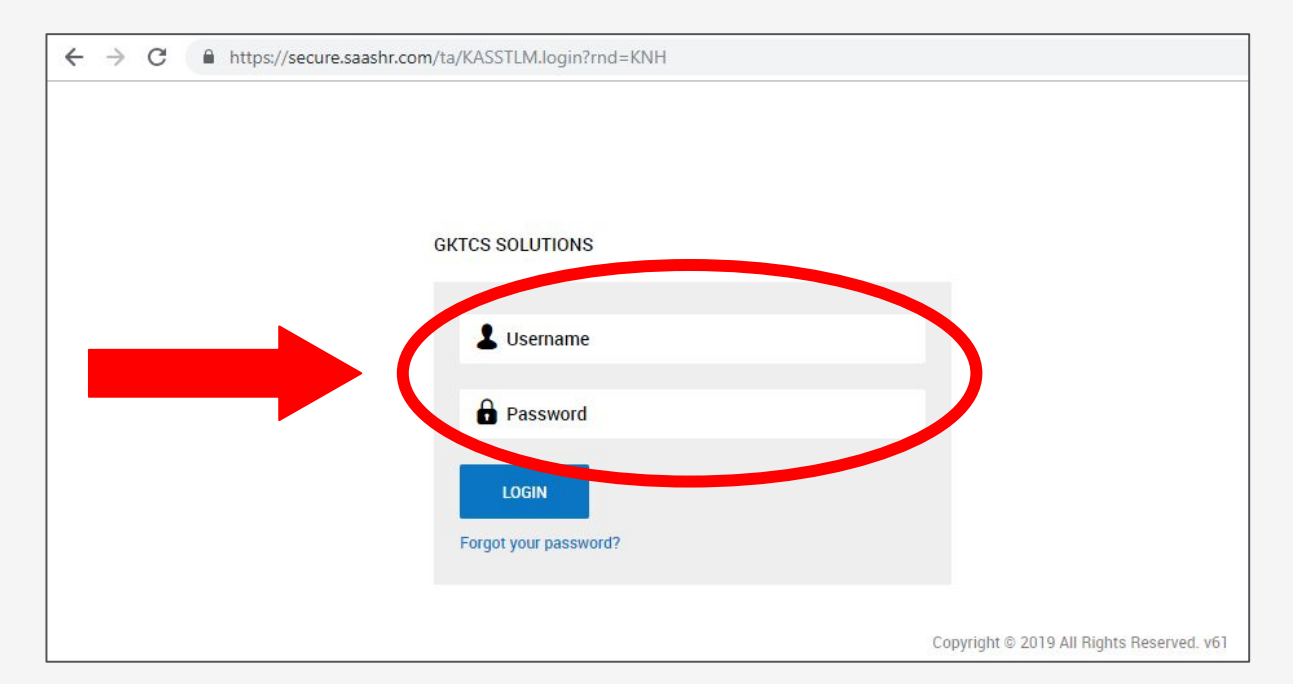

## **Two-Factor Authentication**

- Select a two-factor authentication method: text message, voice, or email
- Enter code once received

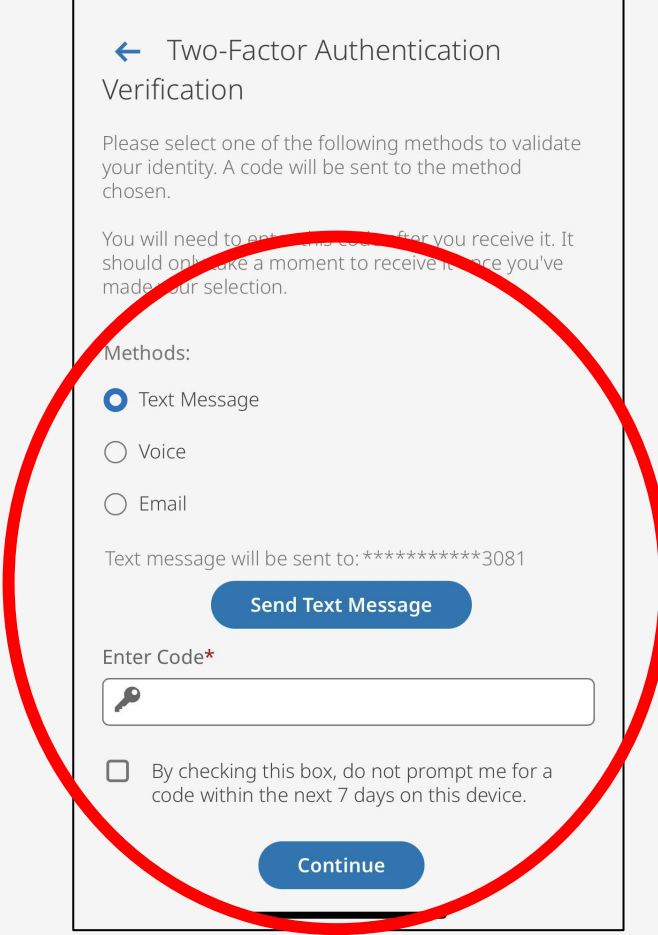

#### **Reset Your Password**

- After logging in, change password  $\bullet$
- Make sure to write down your new password  $\bullet$
- Tap change  $\bullet$

#### **Change Password**

- **1** Your new password must meet the following criteria:
	- · 15-64 characters long
	- At least 1 upper case letter
	- At least 1 lower case letter
	- At least 1 numeric character
	- At least 1 special character
	- Not the last 24 previously used passwords
	- · Password cannot contain username
	- No more than 4 repeating characters
	- Cannot contain a leading space
	- Cannot contain a trailing space

Example: 1 Love Ice-Cream

#### Old Password\*

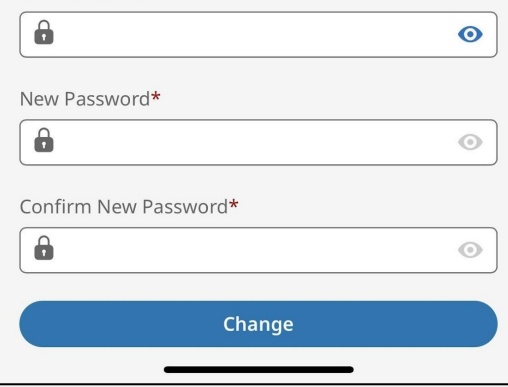

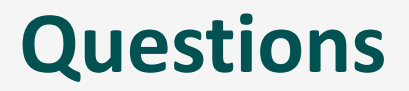

• For issues logging in, contact **[ukg@hacap.org](mailto:ukg@hacap.org)** for support.

## **Dashboard**

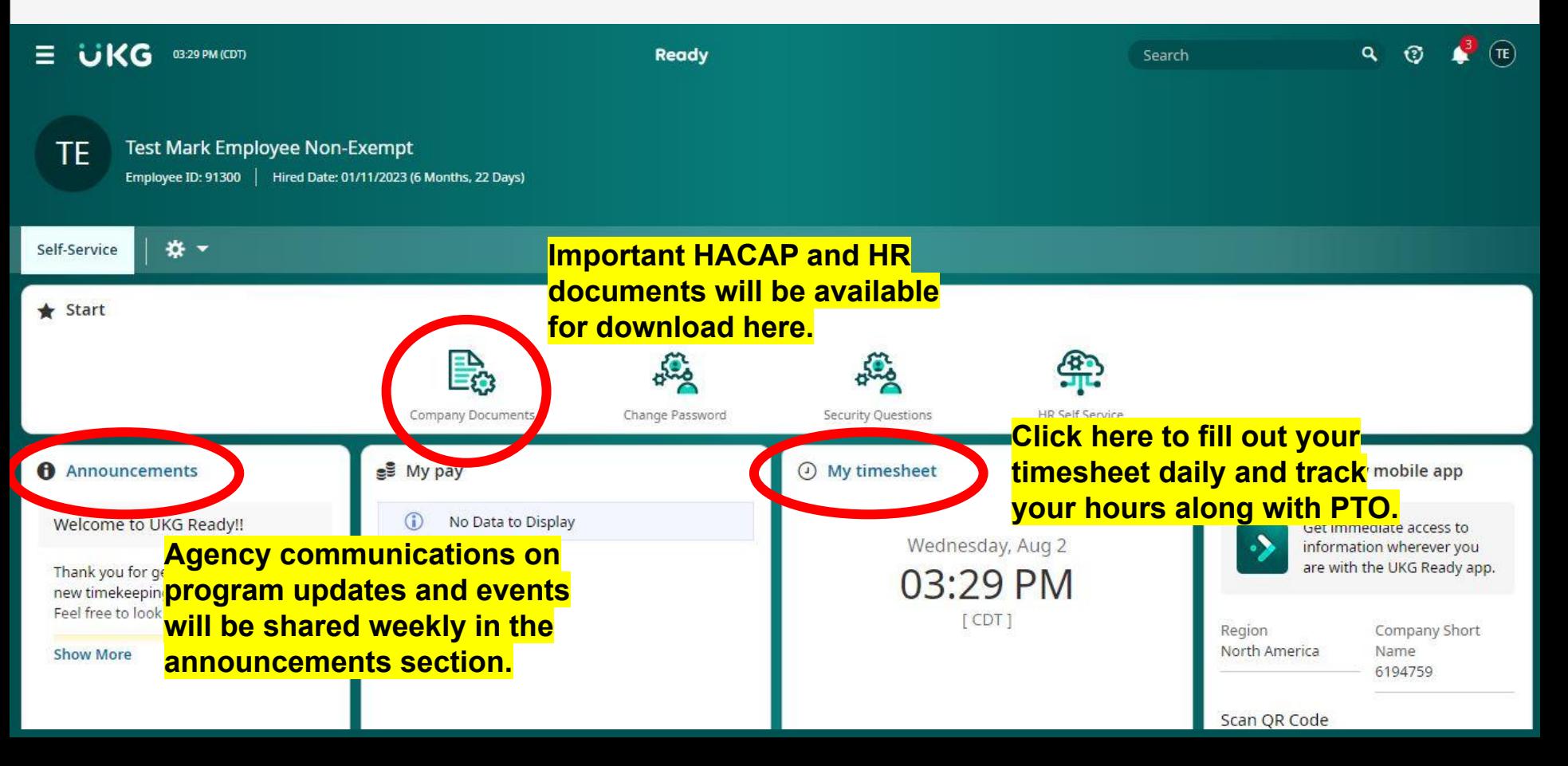